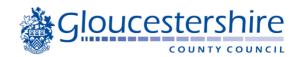

# User Guide to School Admissions Online Application

This user guide provides illustrations of the various screens that you will need to go through to create an account on the Gloucestershire Family Portal and make an online application for Primary or Secondary school.

# Registration

To register for a new Gloucestershire Family Portal account, click on the 'register' link

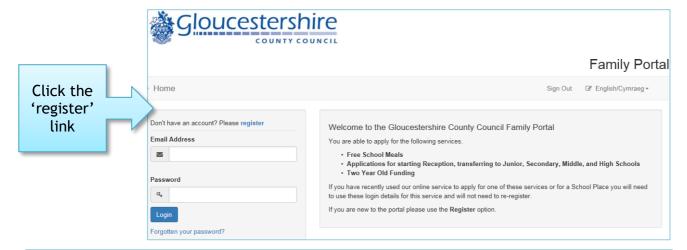

This screen will guide you to enter the necessary information required for the registration process. (Useful tip: clicking into each box will display what you need to enter)

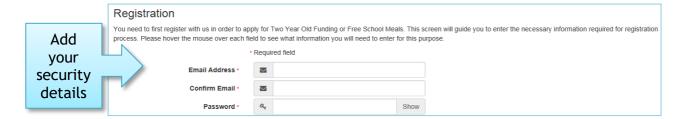

### **Security Details**

**Email address** - This will also be your username every time you sign into the portal. It must be your own email address and in use. A confirmation email will be sent as part of the registration process.

**Password** - Ensure your password has a minimum of 10 and maximum of 128 characters, contains a minimum of 2 numbers, 1 lower case character, 1 upper case character and 1 special character.

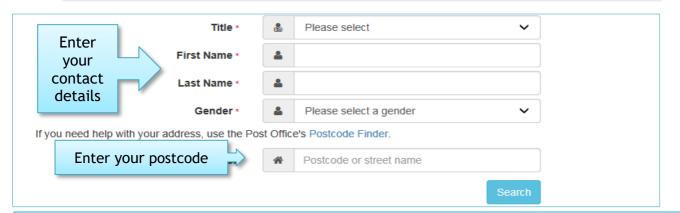

**IMPORTANT:** after you have entered your postcode a drop down box will appear, please wait until the box has turned **white** before then selecting your address. If your address does not appear, an error message will appear

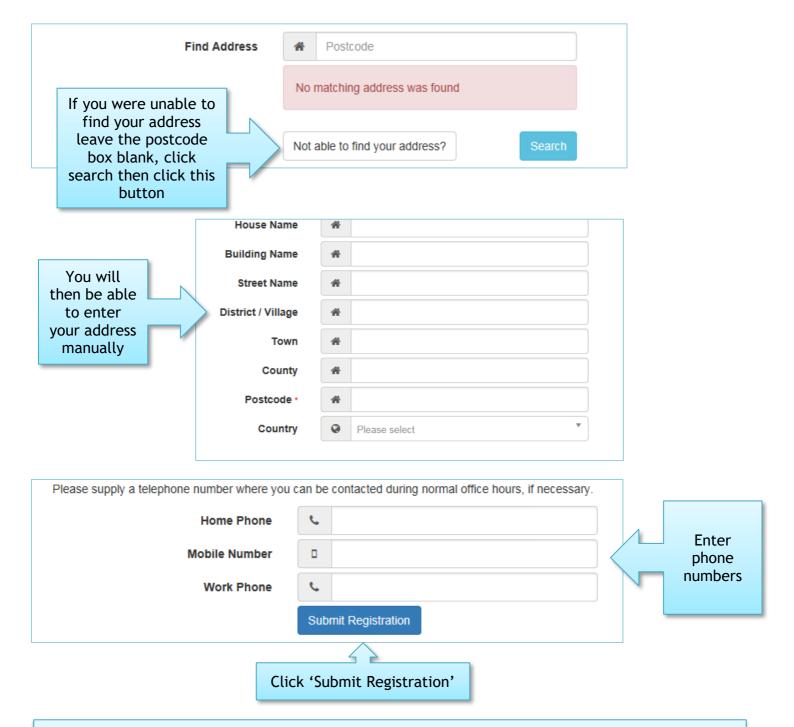

After submitting your registration, you will receive a confirmation email containing a link. You need to confirm your details by clicking the link in the email.

**IMPORTANT:** if the email is not in your inbox, check your Junk Mail/Spam Mail folder

By clicking the link, you will be taken back to the Family Portal where you will log in to start the application.

# Thank you for registering.

Your registration is now complete. Please click on the Home button to log in using your email address as your username.

# Your account

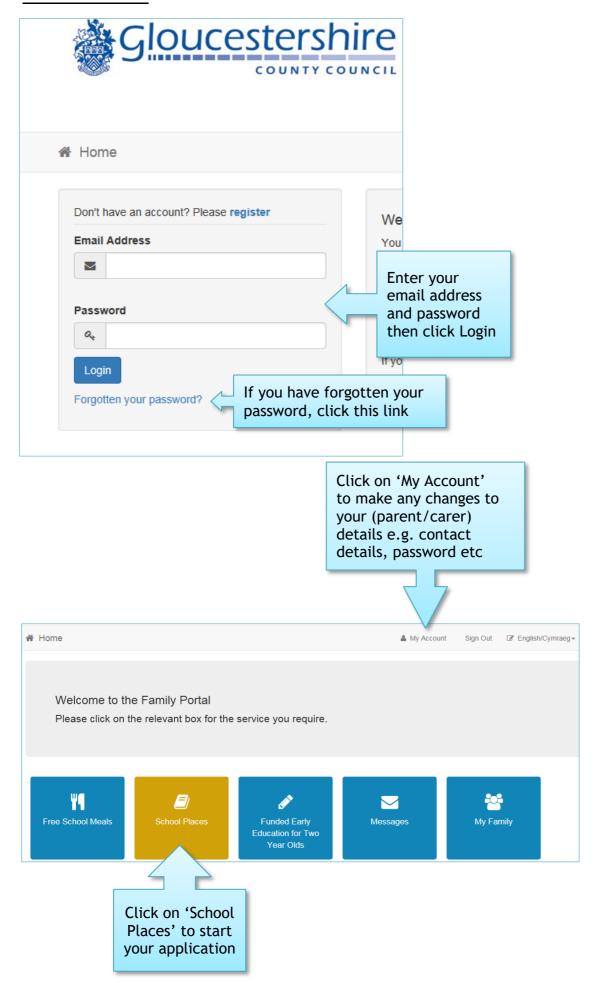

# **Application process**

Before starting your application, it is very important to read **all** the information. (The below School Places information is based on Secondary 2020 Transfer)

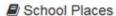

Welcome to Gloucestershire On-Line School Admissions facility for transfer to Secondary or High School in September 2020. This will open for you to submit online applications from 2nd September 2019.

Please read the following before proceeding with your registration/application

- •You should only register and use this service if you are a Gloucestershire resident (i.e. you pay your council tax to Gloucestershire). If you are experiencing problems with this site please contact us on 01452 425407 or email school.admissions@gloucestershire.gov.uk
- •If your child will be attending a private or independent school from September 2020 you do not need to make an online application but you will need to inform the Co-ordinated Admissions by emailing school.admissions@gloucestershire.gov.uk with the details
- If your child has a EHCP (Education Health & Care Plan) please do not make an application; refer to your child's statement. If you have any queries please contact your SENCO or SEND review officer.

It is important that you read the Secondary School/Academy Admissions Guidance & Secondary Information Booklets which contains important information and will guide you through the application process. These are available to view in the related documents tab on the secondary webpage www.gloucestershire.gov.uk/education-and-learning/school-admissions/transfer-to-secondary-school

The closing date for applications is 31st October 2019. Please ensure that you have applied and made a successful submission by this date.

Before submitting your preferences please check to see if you would be eligible to apply for assistance with transport costs by using the below link

https://www.gloucestershire.gov.uk/transport/school-and-college-transport/apply-for-a-new-or-lost-school-bus-pass/ and read our transport policy, which can be found on the same page.

PLEASE ENSURE THAT YOU RECEIVE A CONFIRMATION EMAIL, CONFIRMING YOUR SCHOOL PREFERENCES, AFTER SUBMITTING (OR RESUBMITTING) YOUR APPLICATION, OTHERWISE YOUR APPLICATION MAY NOT BE REGISTERED. THIS EMAIL MAY BE USED TO HELP RESOLVE ANY DISPUTES.

Make a new application. If your child/children's details are not showing please click Add Child button.

You currently have no children without an application

Back

If you have already added children to your account, they will appear here

Add child

If not, click 'Add Child'

# Add your child's details

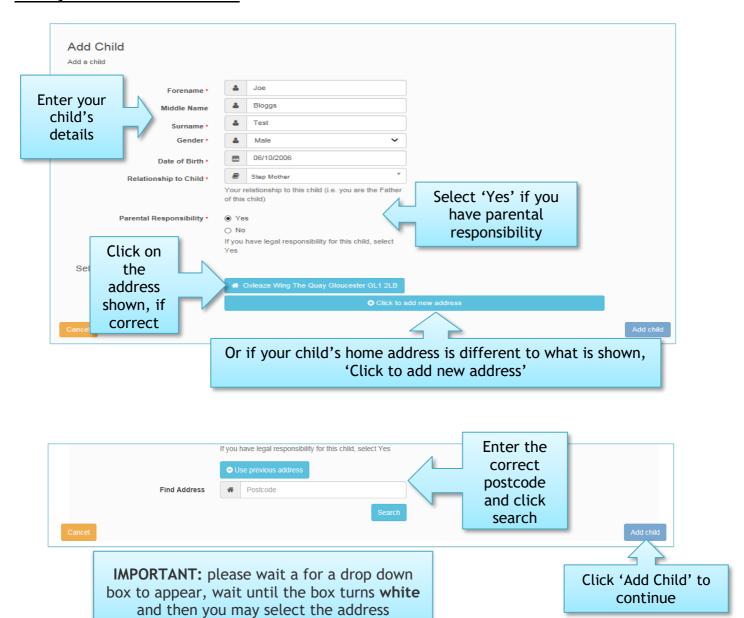

Your child's details will now show near the bottom of the School Places page.

(You can repeat this process to add another child if you need to make multiple applications)

**Please note:** Once you have added your child's details any amendments or updates to your child's details can only be made via 'My Family' on the Home page.

# Starting the application

### Please make sure your child's details are correct before starting your application

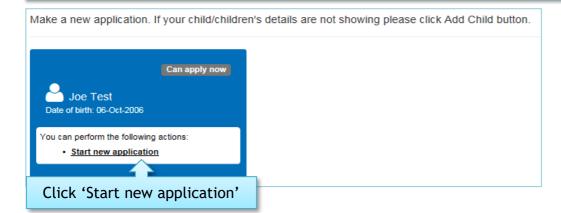

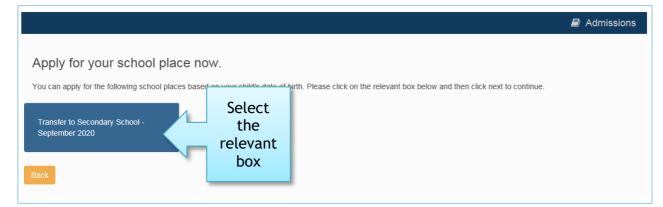

If you don't see a 'Transfer Group' box (example below) you may be too late, your child's date of birth is out of range or the date of birth has been entered incorrectly when setting the child up.

Any amendments or updates to your child's details can only be made via 'My Family' on the Home page.

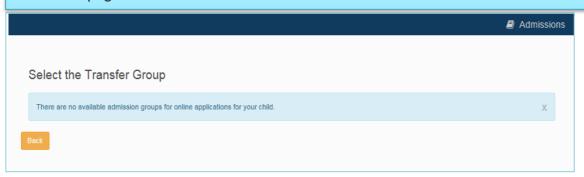

# **Additional Details**

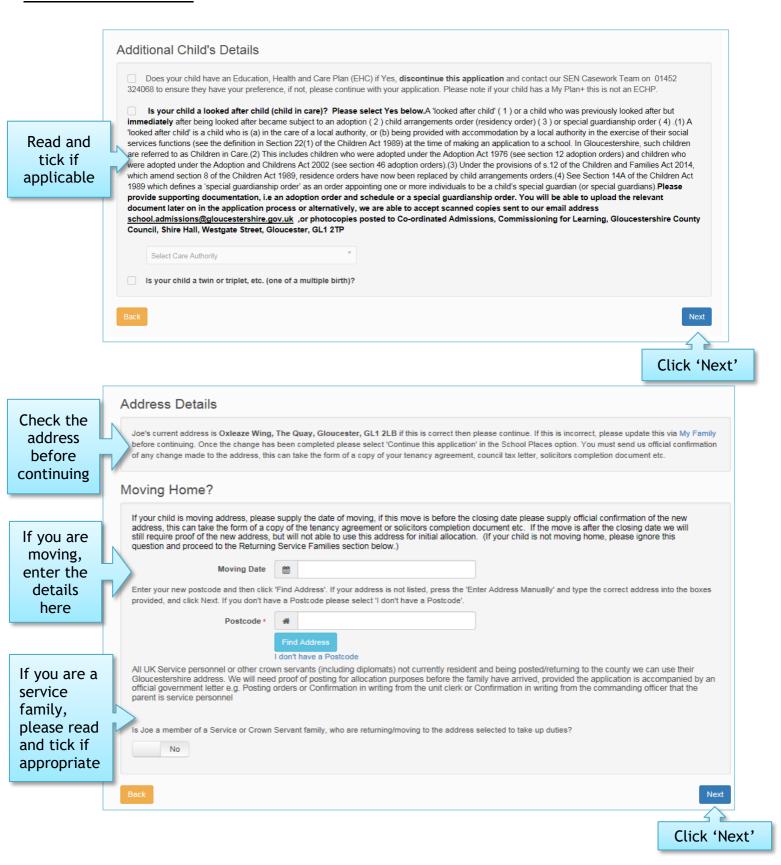

# Your child's current school/pre-school

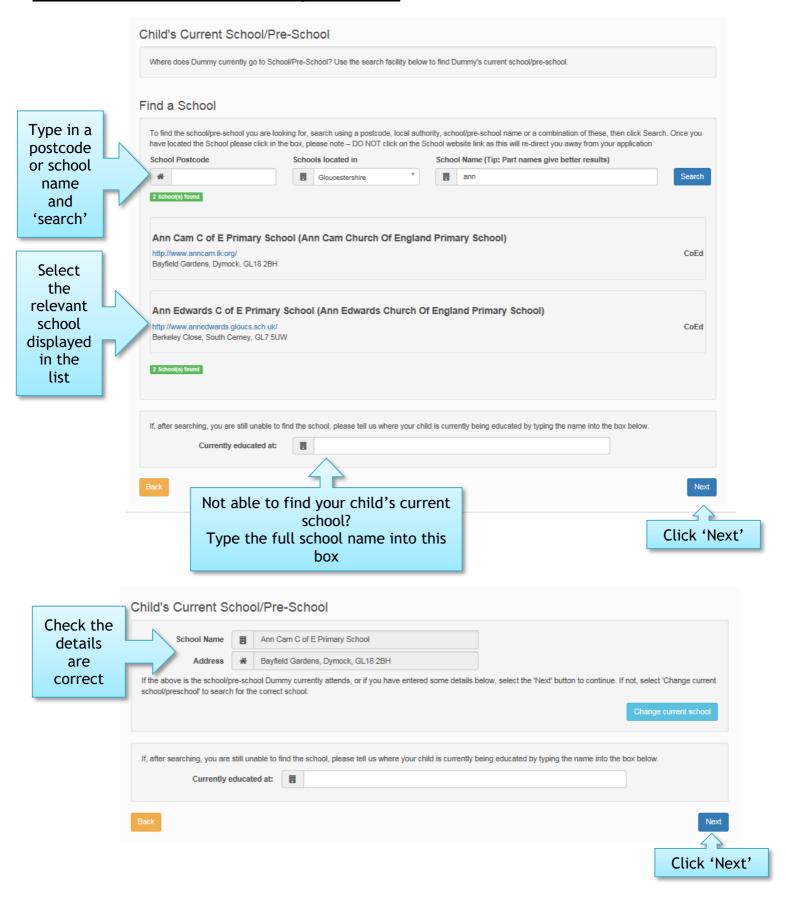

# Adding your school preferences

**Important:** please read the information on the Preference School Search page before selecting your schools

### Preference school search

All parents and carers **must** apply for a school place. The online application form gives you the opportunity to list up to five schools, but remember to check each school's criteria very carefully before making your final choice. Some schools may require you to complete a supplementary form as well as applying online for a place.

It is very important that you think about transport when you consider the school you would like your child to attend. If you choose not to attend the nearest school (for whatever reason) or the school is within walking distance assistance is very unlikely to be granted. The majority of children are not eligible for free transport and this will usually have to be organised and paid for by yourselves. Please click the link to find our current transport policy <u>Transport Policy (4-16)</u>.

Click this link to view your closest schools: <a href="https://www.gloucestershire.gov.uk/education-and-learning/find-a-school/">https://www.gloucestershire.gov.uk/education-and-learning/find-a-school/</a>

If your child has a brother or a sister who will be attending your preferred school in September 2024 you must still fill in the online application form to request a place.

### Find school

To find the school you are looking for, search using a postcode, local authority, school name or a combination of these, then click Search Once you have located the School please click in the box, please note – DO NOT click on the School website link as this will re-direct you away from your application

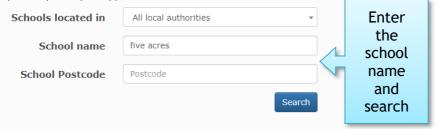

### Schools that match your search

Showing 1 to 1 of 1 results

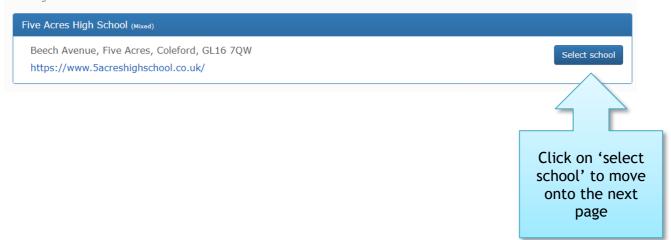

# Reasons for your preference

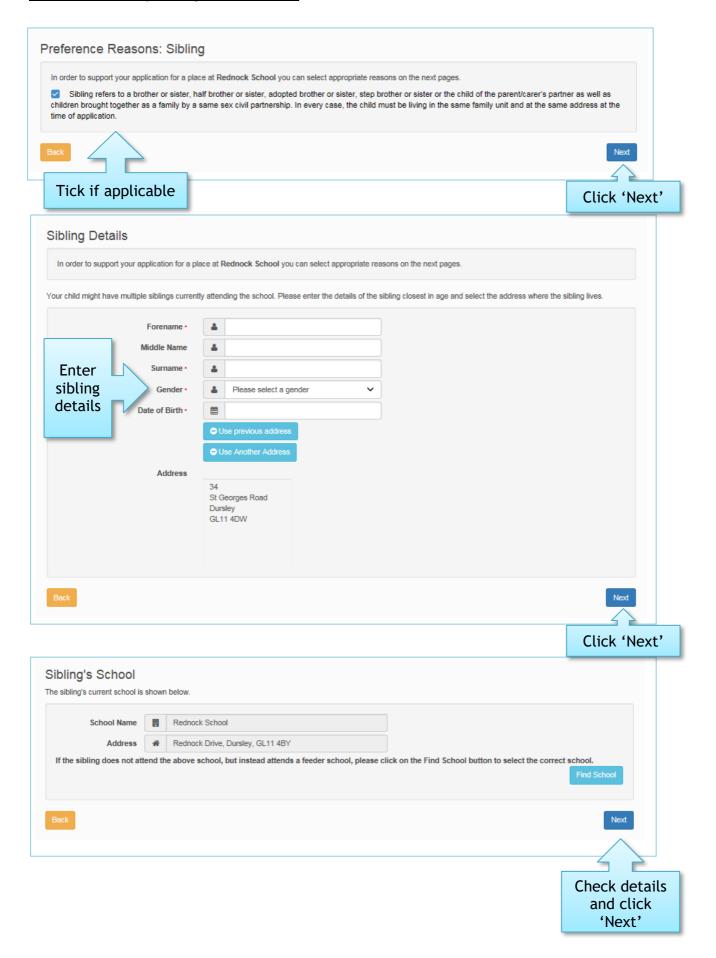

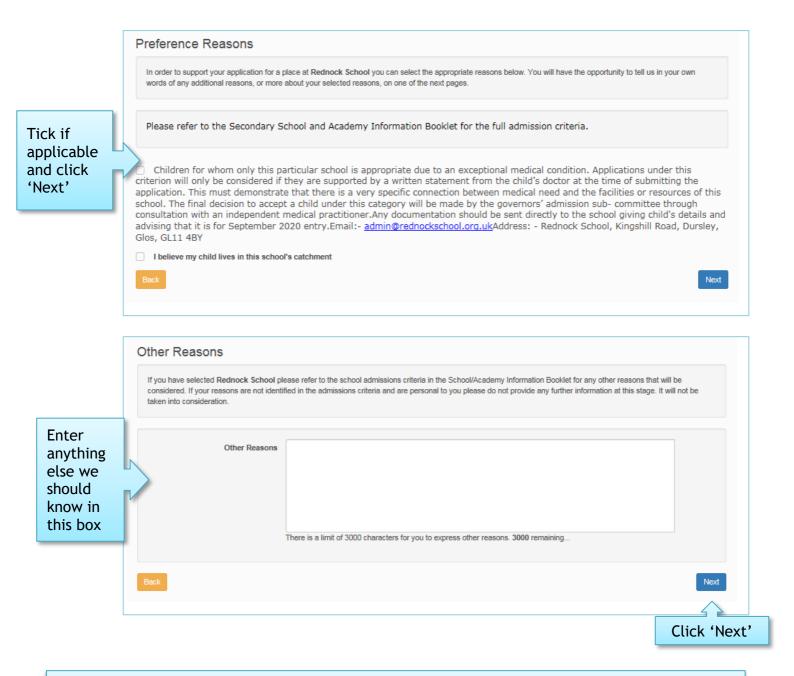

**Important:** if your preferred school does not have sibling/medical etc in their criteria, you may not be presented with the Preference Reasons page and instead you will go straight to the Other Reasons page

# Adding more schools

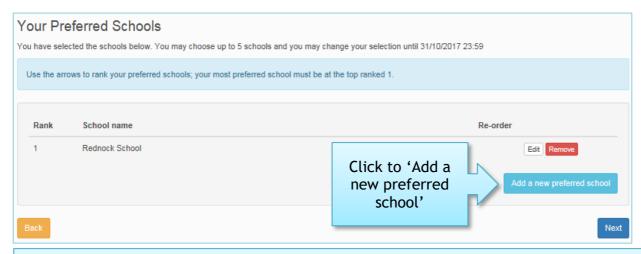

Repeat the process of selecting the school and adding reasons (where applicable) and list all of your preferred schools

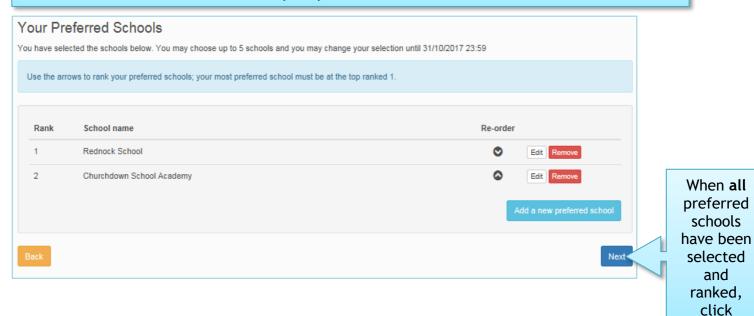

tion

Use the upload point to upload applicable documents for your application e.g. adoption documents or proof of address

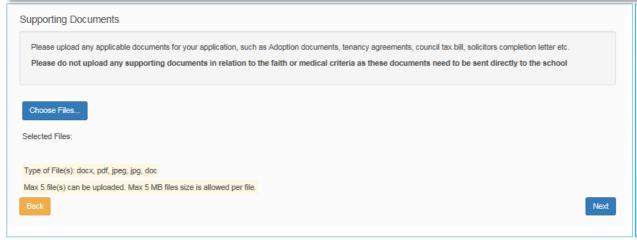

IMPORTANT:
please do not
upload any
faith/medical
supporting
documents
here as these
need to be
sent directly to
the school

'Next'

# Submitting your application

<u>Before</u> submitting the application it is important to 'Preview' the details you have provided and that you read <u>ALL</u> information including: 'Terms and Conditions' and 'Data Protection'.

When satisfied that the child's details, your preferred schools and any supporting information are correct, then you are ready to 'Submit' your application.

# Application for Joe Test, Date of birth: 01/10/2006 You have completed your application and it has been saved. Using the options below, you can now either 'Submit' your application or you can 'Return to Your Application Later' if you don't want to submit it just yet. Also you can see a printable summary of your application using the 'Preview' button. Terms and Conditions You are only allowed to submit an application if you have legal responsibility for the child. By submitting the application you are confirming you have legal responsibility for the child and that all details are correct to the best of your knowledge. If you do not have legal responsibility to submit this application you should close your browser now. Important: Before you complete and submit your On Line Common Application Form, you must take time to read carefully the information contained in the School Admission Guidance booklet, which is available on our website or to view at Shire Hall Reception. Read all statements We would like to emphasise four things that are of particular importance: We strongly recommend that your local school is included on the list of preferences if you would like your child to be considered for a place there. Your child will not be automatically granted a place at their nearest school. before If there are any supporting reasons for your preferred school(s) you must let us know (i.e. details of any sibling who will be attending the school when your child starts, or evidence of any specific medical needs etc.). We will take these into consideration where the admission criteria for the preferred school(s) allows us to and you have submitted the necessary proof by the application closing date. completing your Children are entitled to free transport only to their nearest or nearest catchment school and where the distance involved is more than two miles, for pupils under eight-years-old and more than three miles for pupils over eight-years-old. The distance is measured by the nearest available pedestrian route. Families on low income may be eligible for additional support. Full details of the revised Home to School Transport Policies can be found on our website or in the Schools Admissions Guidance booklet. application If the child's address as shown on the On Line Common Application Form is due to change before the closing date for applications, you should confirm this by sending an official copy of completion details or long-term rental agreement to Co-ordinated Admissions, Shire Hall, Westgate Street, Gloucester. GL1 2TP by the application closing date. We will contact you if we are unable to validate this address. Please note: We aim to treat every family fairly and equally. This is our legal obligation. It is very important that all information you provide is true. If you provide false details on your On Line Common Application Form, this is potentially fraud. We reserve the right to withdraw an offer of a school place if any information supplied to support your application is found to be fraudulent. You must resubmit your application each time you make an amendment and ensure that you receive an electronic acknowledgement that your submission has been successful. If you are unsure of any aspect of the arrangements, please contact Co-ordinated Admissions (telephone 01452 425407). By submitting your application you are agreeing to be notified by email only if you are allocated your first preference (no letter will follow). All online Secondary applicants may view their allocation via the online system after midnight on 1/3/2018 and will have the opportunity to accept their allocation online - the closing date of which will be 10/03/2018 Please note that you can only view the application using the email address you applied with. All online Primary and Junior applicants may view their allocation via the online system after midnight on 16/04/2018 and will have the opportunity to accept their allocation online - the closing date of which will be 30/04/2017. Data Protection Data Protection Act. The information you provide on the application form, and any additional information you wish to provide will be used for the purpose of allocating a school place for your child. We will share the information internally within the Council with relevant officers and schools and may also share it with other relevant Local Authorities and Government bodies. We will safeguard your personal details and will not divulge them to any other individuals or organisations for any other purposes. The information collected may also be used for the wider purpose of providing statistical data used to assist with monitoring provision and/or areas of need in order to target future resources. If you have a query or concern regarding this, please contact the Admissions & Transfers Manager. For further information on our privacy notice please visit our website www.gloucestershire.gov.uk/privacynotice School Place Offer Your offer will also be available to view on the Family Portal on 02/03/2020 ✓ I would like to receive my offer of a school place via email Warning: Sometimes emails end up in your Junk or Spam folder. If you do not receive your email on the date above, please check there first

Click 'Preview' to check your application

Tick to confirm
that all
information is
correct and
that you agree
to the terms
and conditions
set out above

You can click 'Return
To see a printer friendly version of your unsubmitted application, click the Preview button

Preview

You can click 'Return
Later' if you are not ready to submit your application yet

Submit Your Application

Preview Your Application

Once you 'Submit' your application you may still make changes until 31/10/2019 23:59

If you are not ready to submit your application now, you can click 'Return Later' instead and you may return to your application at a later date submit it before 31/10/2019 23:59

I declare that I have checked the information given in this application and believe it to be correct. I declare that I have read and a to the terms and conditions set out above.

Return Later

Submit Now

Click
'Submit
Now' if
application
is complete

# Confirmation of your submitted application

After clicking 'Submit Now', you will get a confirmation message such as below:

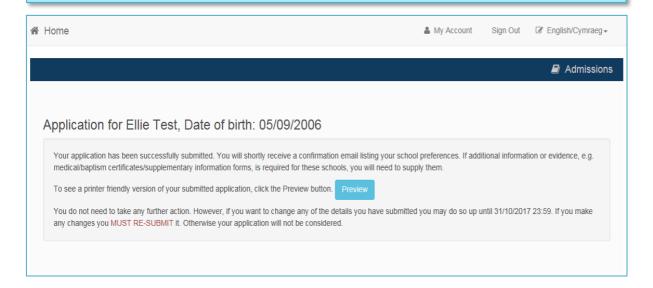

### You will also receive a confirmation email listing your school preferences, such as below:

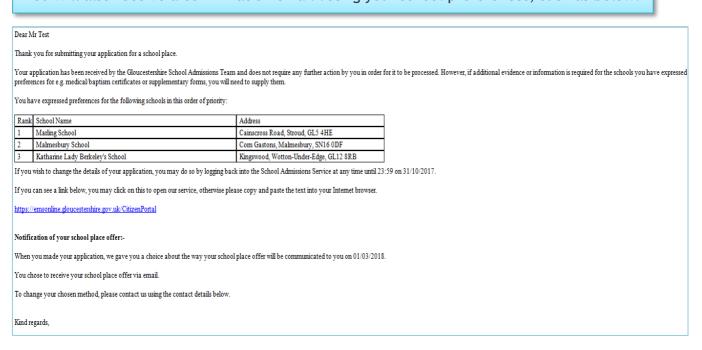

After 'Submitting' your application you can still make changes to it until the closing date for the Admissions round appropriate to the age of your child.

Please note: The closing dates are different for Primary and Secondary Admissions

# Making changes to your submitted application

You can make changes to your child's details such as, date of birth via 'My Family' on the Home page and you can make changes to your details under 'My Account' also on the Home page.

If you wish to make changes to your submitted application, such as current school, preferred schools, order of preference etc. this must be done <u>before</u> the closing date of applications and you <u>must re-submit</u> your application.

To make changes to your submitted application, on the homepage select 'School Places'

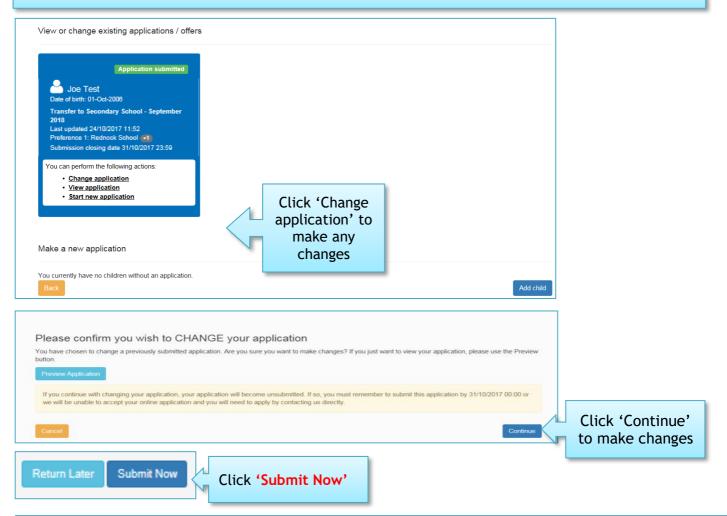

IMPORTANT: You <u>must</u> remember to 'RE-SUBMIT' after you have made changes to the application.